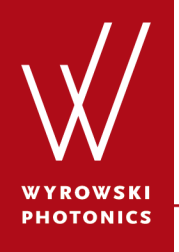

Feature.0006

# **High-NA Objective Lens Focusing**

How does light propagate through the high-NA objective lens to the focal plane? What does light look like in the focal plane?

## **About This Use Case**

- The following toolbox is required
	- − Starter toolbox
- This use case was produced with VirtualLab Fusion (Build 7.0.0.35).
- Get your free Trial Version [here!](http://www.wyrowski-photonics.com/service/virtuallab-trial.html)

### **This Use Case Shows...**

- 3D ray tracing of the objective lens focusing.
- the dot diagram at the focal plane.
- field intensity and field amplitude at the focal plane.

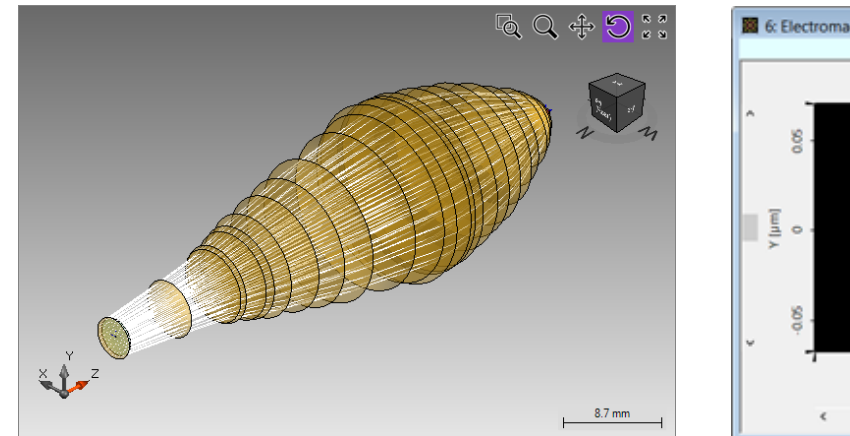

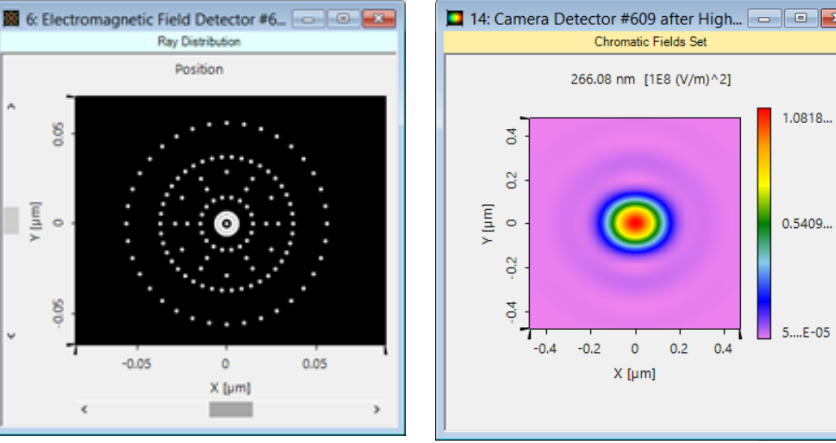

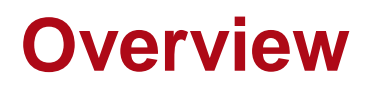

- High-NA objective lenses are widely used in optical lithography, microscopy, etc.
- Consideration of the vectorial nature of light in the simulation of the focusing is therefore fundamental.
- VirtualLab supports switching the ray and field tracing with great ease.
- The focal spot is shown, demonstrating the well-known asymmetry which stems from the vectorial effects.

# **Overview: System Parameters**

#### • Input plane wave

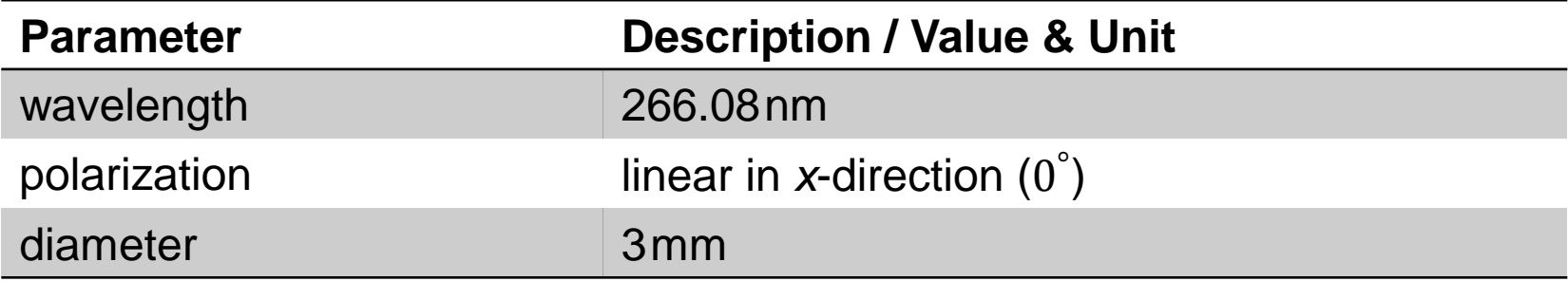

### • Objective Lens

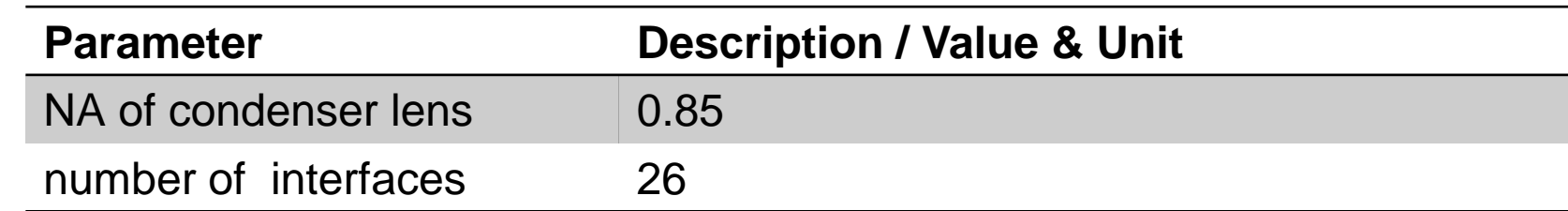

#### • Detector

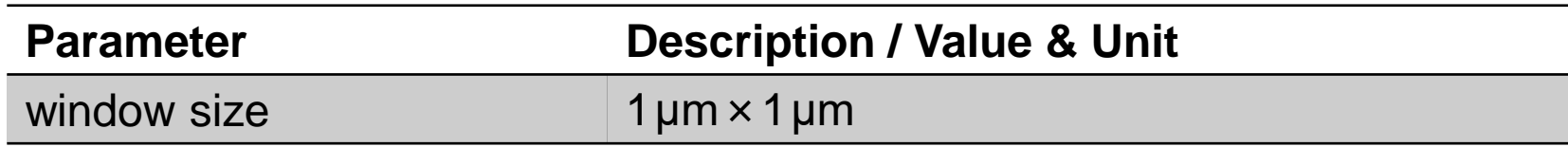

### **Overview**

- The sample system is preset with the complicated objective lens included.
- Next, we demonstrate how to perform simulation on the sample system following the recommended workflow in VirtualLab.

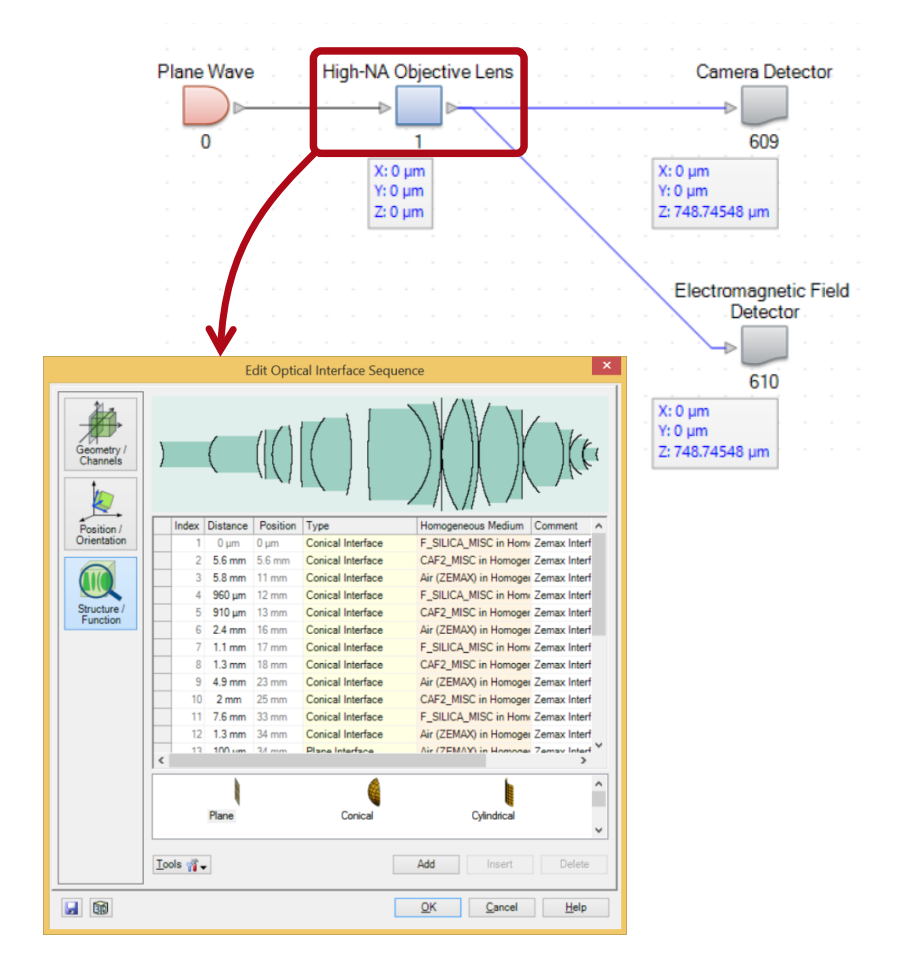

# **Ray Tracing Simulation**

- Choose *Ray Tracing System Analyzer* as the simulation engine at first.
- Click on *Go!*
- The 3D ray tracing result is obtained.

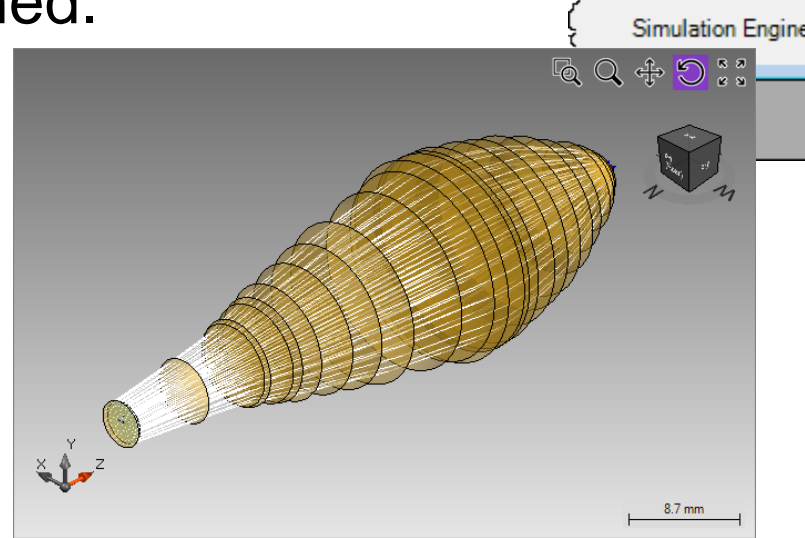

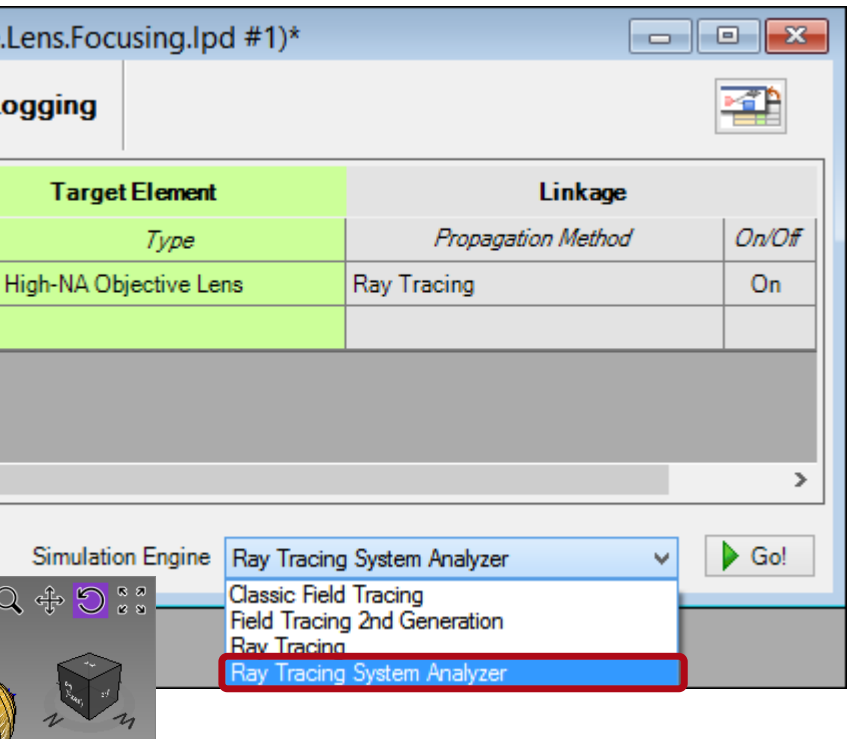

# **Ray Tracing Simulation**

- Then, select *Ray Trans* as the simulation engine.
- Click *Go!*
- Then the dot diagra ray tracing result) is obtained.图 6:E

 $\times$  [Lium]

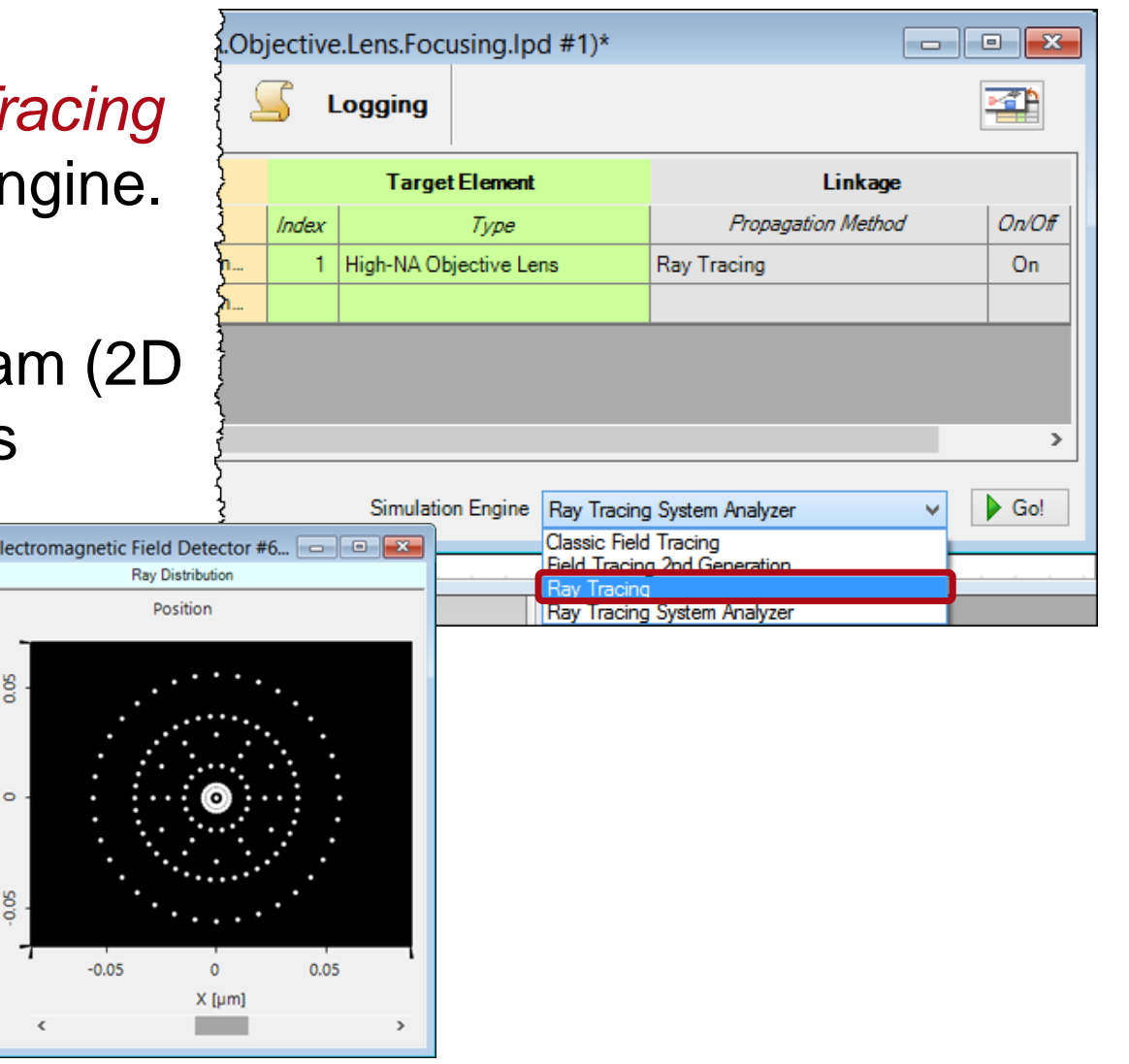

# **Field Tracing Simulation**

- Switch to field tracing and select *Field Tracing 2nd Generation* as the simulation engine.
- Click *Go!*

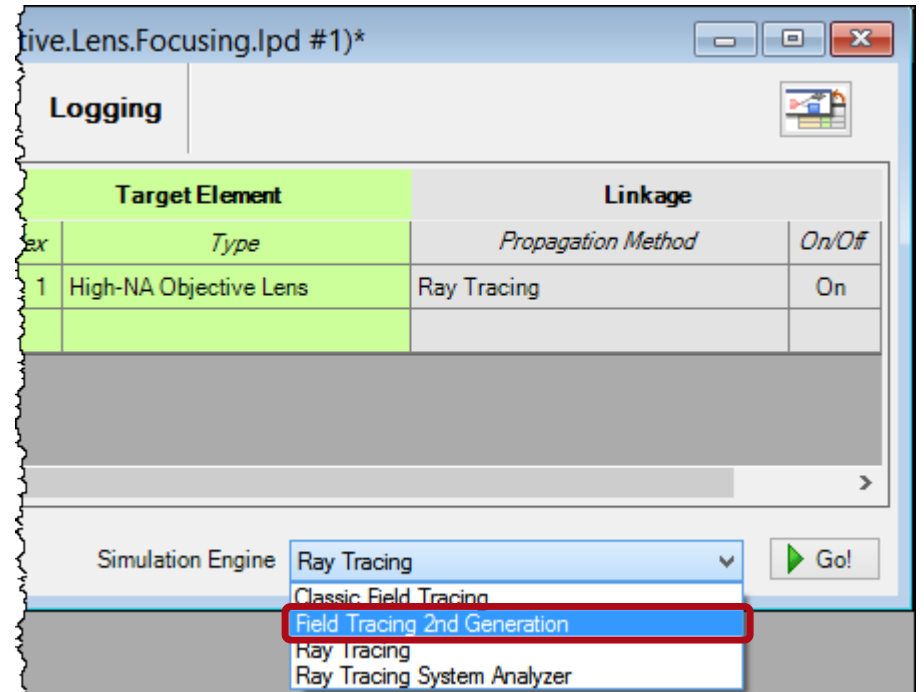

## **Field Tracing Results (Camera Detector)**

- The top figure shows the field intensity by integrating *Ex* and *Ey* components only.
- The bottom figure shows the field intensity by integrating  $E_{x}$ ,  $E_{y}$  and  $E_{z}$ components: an obvious asymmetry is seen due to the relatively large *Ez* component in high-NA situation.

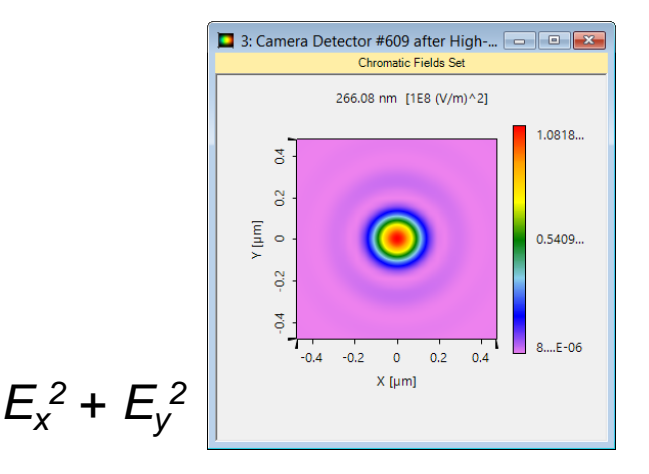

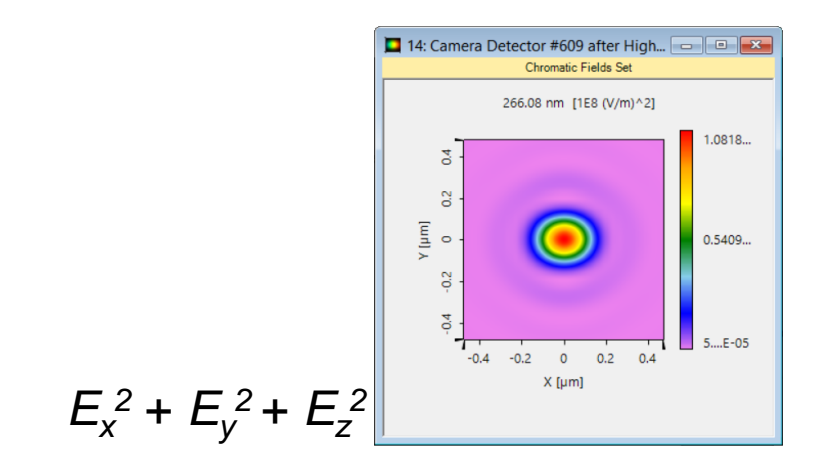

# **Field Tracing Results (EM Field Detector)**

• All electromagnetic field components are obtained by using the Electromagnetic Field Detector.

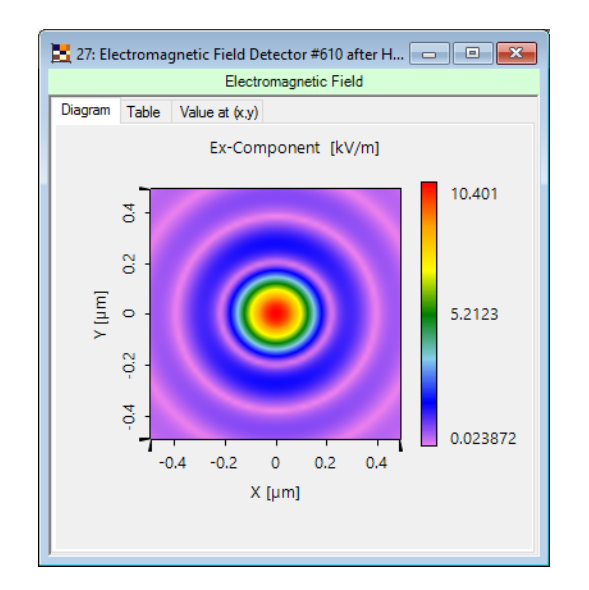

27: Electromagnetic Field Detector #610 after H... 0 0 0 0 x Electromagnetic Field Diagram Table Value at (x,y) Ey-Component [kV/m] 0.34767 o  $\overline{a}$  $V[\mu m]$ 0.17383  $\circ$  $\mathfrak{F}$  $7...E-07$  $-0.2$  $\Omega$  $0.2$  $-0.4$  $X$  [µm]

27: Electromagnetic Field Detector #610 after H...  $\Box$   $\Box$   $\Box$ Electromagnetic Field Diagram Table Value at (x,y) Ez-Component [kV/m] 3.3635  $\mathfrak{F}$  $\frac{2}{5}$  $V[\mu m]$  $\circ$ 1.6818  $\frac{2}{5}$  $\mathfrak{F}$  $1...E-08$  $-0.2$  $\Omega$  $0.2<sup>2</sup>$  $-0.4$  $0A$  $X$  [ $\mu$ m]

Amplitude of  $E_x$  Amplitude of  $E_y$  Amplitude of  $E_z$ 

# **Field Tracing Results (EM Field Detector)**

• All electromagnetic field components are obtained by using the Electromagnetic Field Detector.

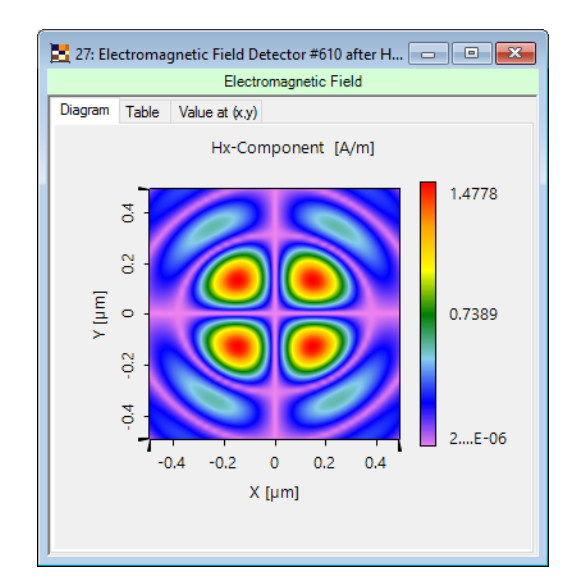

27: Electromagnetic Field Detector #610 after H... 0 0 0 0 x Electromagnetic Field Diagram Table Value at  $(x,y)$ Hy-Component [A/m] 28.372  $\mathfrak{F}$ S<sub>2</sub>  $V[\mu m]$  $\bullet$ 14.2 S  $\overline{5}$ 0.027539  $-0.2$  $\Omega$  $0.2$  $0.4$  $-0.4$  $X$  [µm]

27: Electromagnetic Field Detector #610 after H...  $\Box$   $\Box$   $\Box$ Electromagnetic Field Diagram Table Value at (x,y) Hz-Component [A/m] 8.4394  $\mathfrak{F}$  $\frac{2}{5}$  $V[\mu m]$ 4.2197  $\circ$  $\frac{2}{5}$  $\mathfrak{F}$  $1...E-07$  $-0.2$  $\overline{0}$  $0.2$  $0.4$  $-0.4$  $X$  [ $\mu$ m]

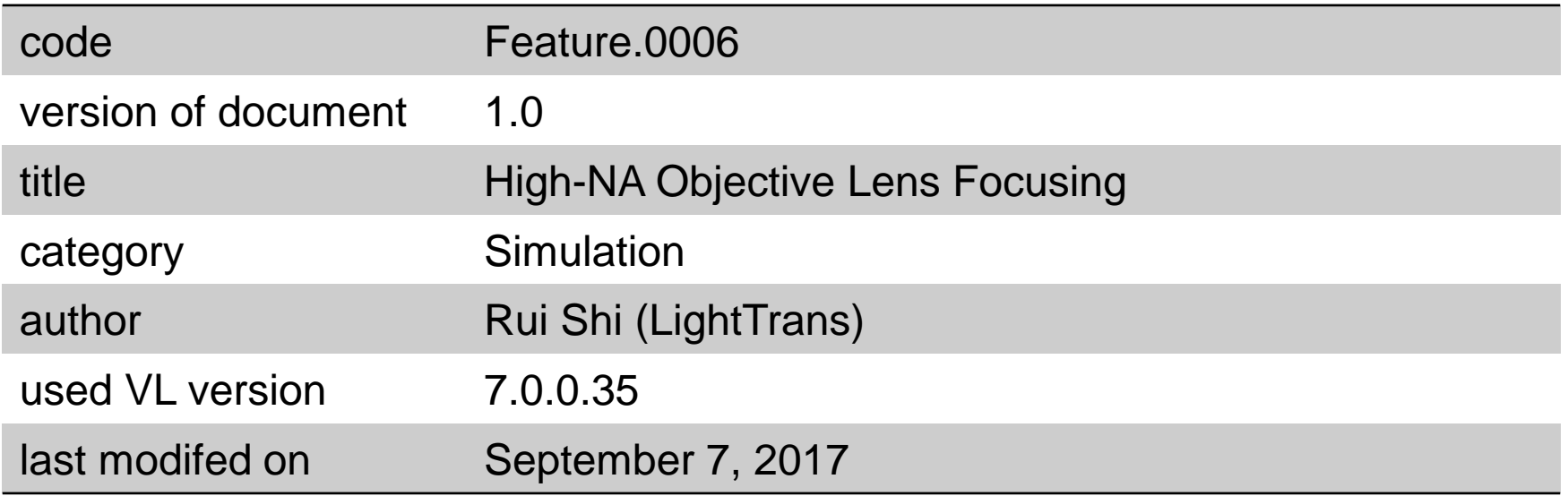